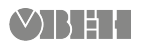

# **ОВЕН МВ110-224.8А**

 $\bigcirc$ 

**Модуль аналогового вводу**

Коротка настанова

# **1. Загальні відомості**

Пристрій призначено для вимірювання аналогових сигналів, перетворення виміряних параметрів у значення фізичної величини і подальшого передання цього значення по мережі RS-485.

Повна *Настанова щодо експлуатування* доступна на сторінці пристрою на сайті *[owen.ua](https://owen.ua/)*.

### **2. Умови експлуатування**

Пристрій слід експлуатувати за таких умов:

- температура навколишнього повітря від –10 до +55 °С;
- відносна вологість повітря не більше 80 % (при +35 °С та більш низьких температурах без конденсації вологи);
- атмосферний тиск від 84 до 106,7 кПа;
- закриті вибухобезпечні приміщення без агресивних парів і газів.

# **3. Технічні характеристики**

**Таблиця 1 – Характеристики пристрою**

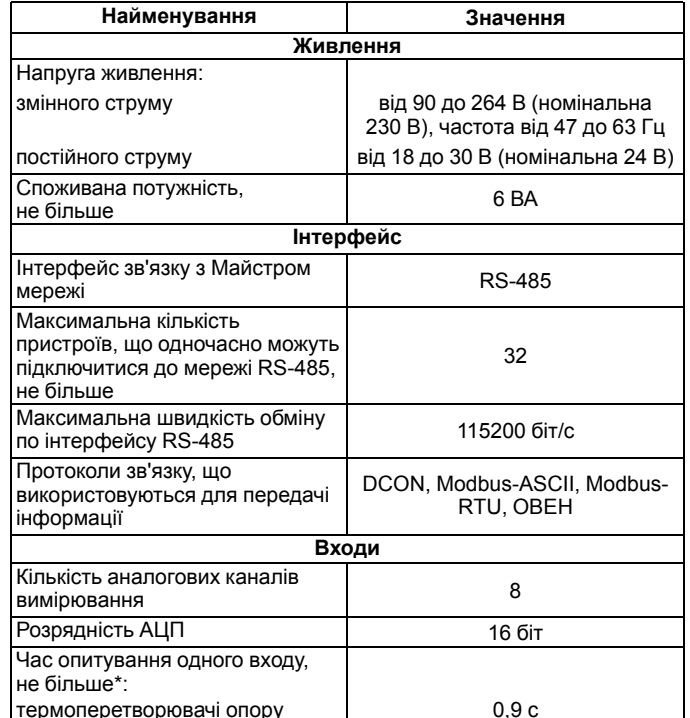

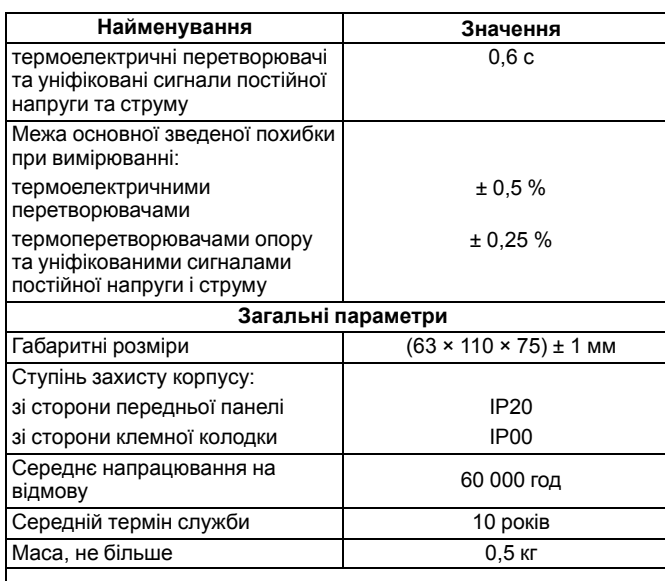

### **ПРИМІТКА** i

Опитування входів відбувається послідовно, тобто опитування 8 входів займе час, рівний сумі опитувань входів з 1 по 8.

### **4. Налаштування**

Конфігурація пристрою здійснюється на ПК через адаптер інтерфейсу RS-485/RS-232 або RS-485/USB (наприклад, ОВЕН АСЗ-М або АС4) за допомогою програми «Конфігуратор М110» (див. *Настанову щодо експлуатування* на сайті *[owen.ua](https://owen.ua/)*).

# **5. Монтаж та підключення**

Під час вибору місця установлення слід переконатися у наявності вільного простору для підключення модуля і прокладання проводів.

Пристрій слід закріпити на DIN-рейці або на вертикальній поверхні за допомогою гвинтів.

Зовнішні зв'язки монтуються проводом перетином не більше 0,75 мм2. Для багатожильних проводів слід використовувати наконечники.

Живлення пристрою від 230 В слід здійснювати від мережевого фідера, не пов'язаного безпосередньо із живленням потужного силового обладнання.

Живлення будь-яких приладів від мережевих контактів пристрою заборонено.

Живлення пристрою від 24 В слід здійснювати від локального джерела живлення відповідної потужності.

Джерело живлення слід встановлювати у тій же шафі електрообладнання, що і пристрій.

# **6. Схеми підключення модуля**

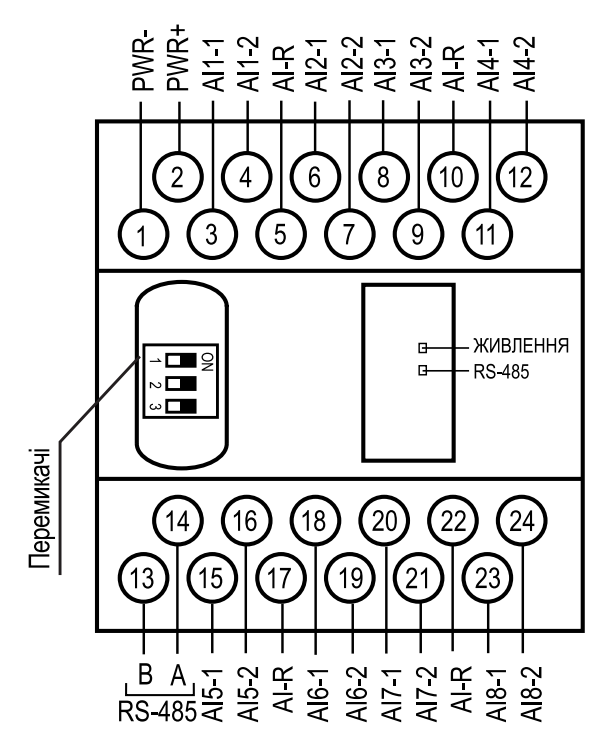

**Рисунок 1 – Призначення контактів клемника**

#### **Таблиця 2 – Призначення контактів клемника**

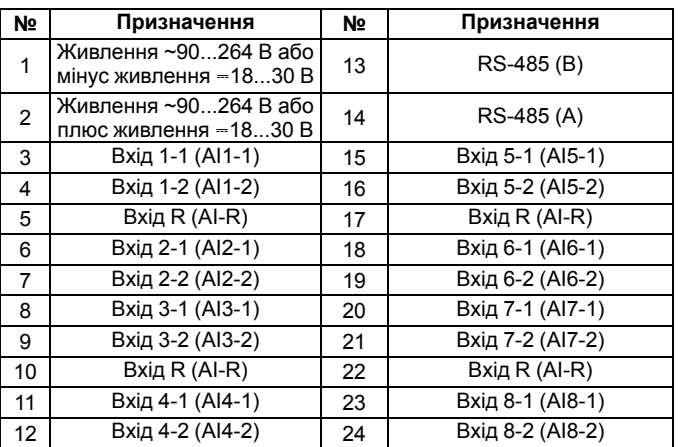

### **ПОПЕРЕДЖЕННЯ**

Усі клеми AI-R з'єднані між собою всередині пристрою, підключати датчики можна до будь-якої з них.

Щоб відновити заводські мережеві налаштування, слід перевести DIP-перемикач 1 у положення «OFF».

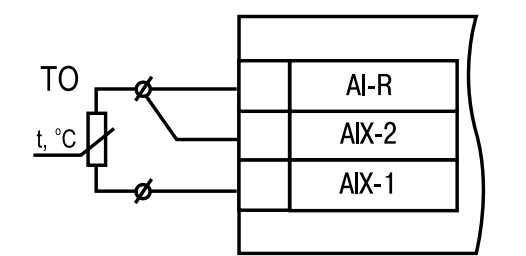

**Рисунок 2 – Схема підключення термоперетворювача опору**

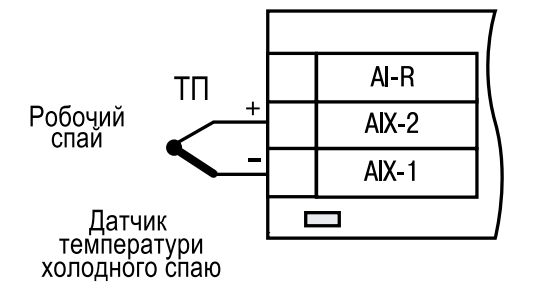

#### **Рисунок 3 – Схема підключення термоелектричного перетворювача**

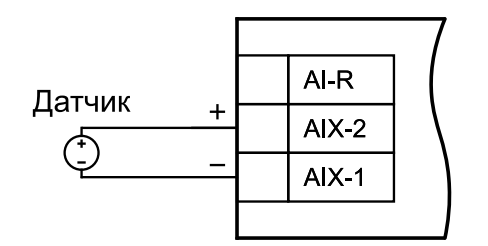

**Рисунок 4 – Схема підключення активного датчика з виходом у вигляді напруги –50...+50 мВ або 0...1 В**

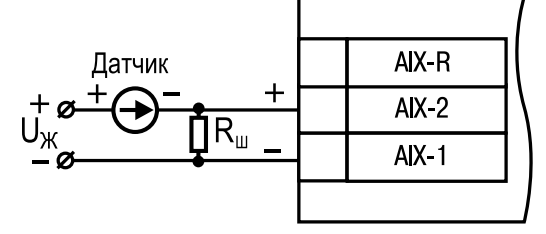

**Рисунок 5 – Схема підключення активного датчика із струмовим виходом 0...5, 0...20 або 4...20 мА (Rш = 49,9 Ом ± 0,1 %)**

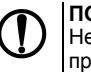

**ПОПЕРЕДЖЕННЯ** Неправильна полярність підключення датчика струму може призвести до виходу пристрою з ладу.

**УВАГА** Установлення шунтувального резистора **Rш–обов'язкове**!

# **ПОПЕРЕДЖЕННЯ**

В якості шунта рекомендується використовувати високостабільні резистори з мінімальним значенням температурного коефіцієнта опору, наприклад, типу С2-29В або резистори, що поставляються в комплекті з пристроєм.

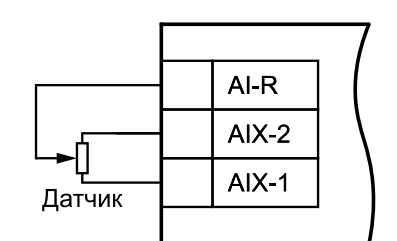

**Рисунок 6 – Підключення резистивних датчиків положення**

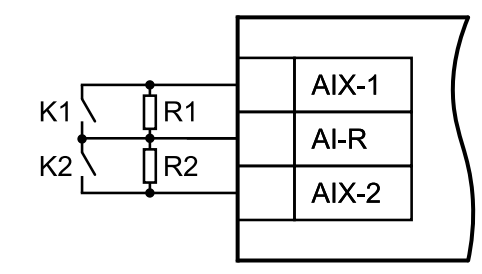

**Рисунок 7 – Підключення «сухих контактів»**

## **7. Індикація**

На лицьовій панелі пристрою розташовані світлодіоди:

#### **Таблиця 3 – Індикація**

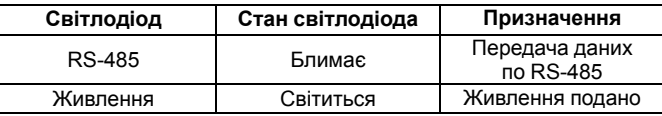

### **8. Таблиця регістрів протоколу Modbus**

Запис регістрів здійснюється командою **16 (0x10)**, читання – командами **3 (0x03)** або **4 (0x04)**.

#### **Таблиця 4 – Таблиця регістрів протоколу Modbus**

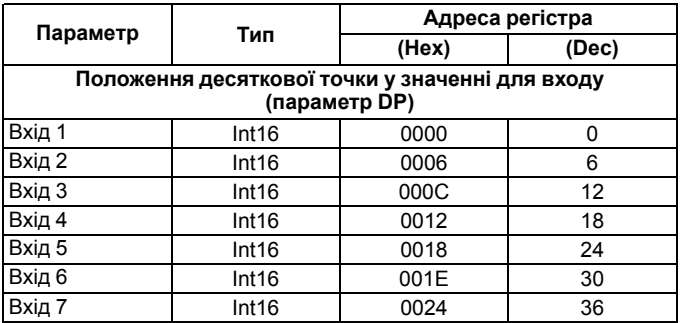

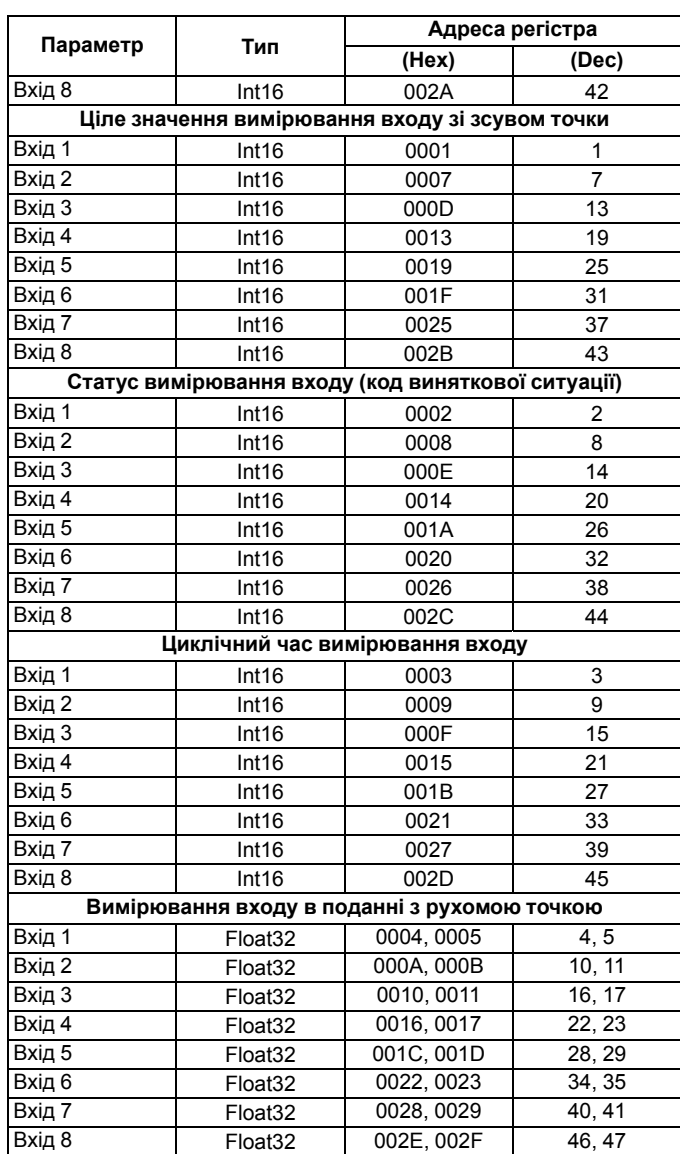

Повний список регістрів наведено у *Настанові щодо експлуатування* на сайті *[owen.ua](https://owen.ua/)*.

61153, м. Харків, вул. Гвардійців Широнінців, 3А тел.: (057) 720-91-19 тех. підтримка 24/7: 0-800-21-01-96, support@owen.ua відділ продажу: sales@owen.ua www.owen.ua реєстр.: 2-UK-92321-1.2